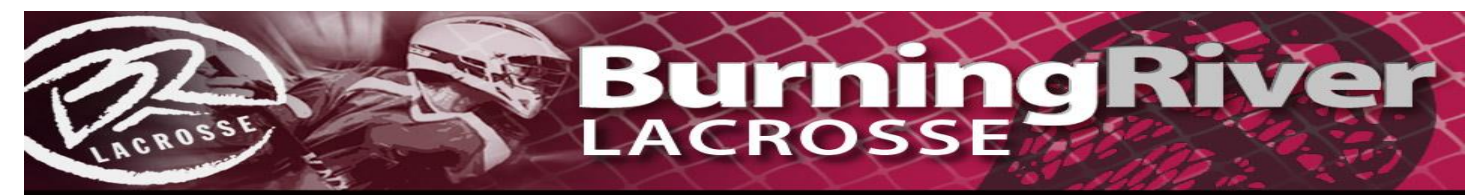

## **Rosters / Waivers**

- Yes, it is a pain but as per our insurance, we have to have all players register & sign the electronic waivers.
- All unregistered / waivered kids will not be allowed to play.
- If it comes down to removing a kid or losing our insurance, the kid is going to lose so **PLEASE** don't put us in the situation of having to remove a kid during the event.
- **To register / sign waivers players need to do the following:**
- Click on this link which will take you to the tournament registration page. o **<https://brlax.leagueapps.com/tournaments/3919096-2024-meltdown-madness>**
- *If you have a BR account:*
	- o Click on the "sign in" link in the top right
- *If you are new to us*
	- o Click on the "sign up" link in the top right
	- o Create an account

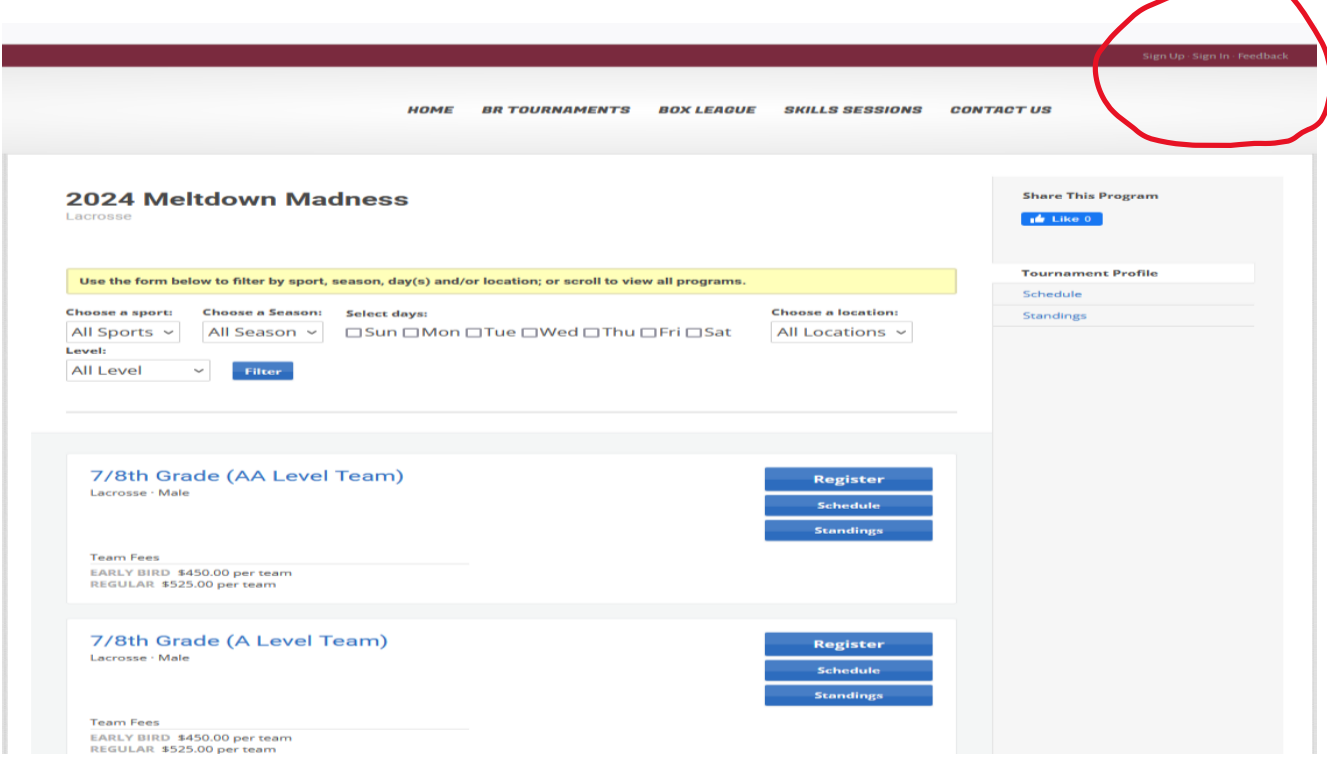

• Once you have signed in you need to go back to the tournament registration page **<https://brlax.leagueapps.com/tournaments/3919096-2024-meltdown-madness>**

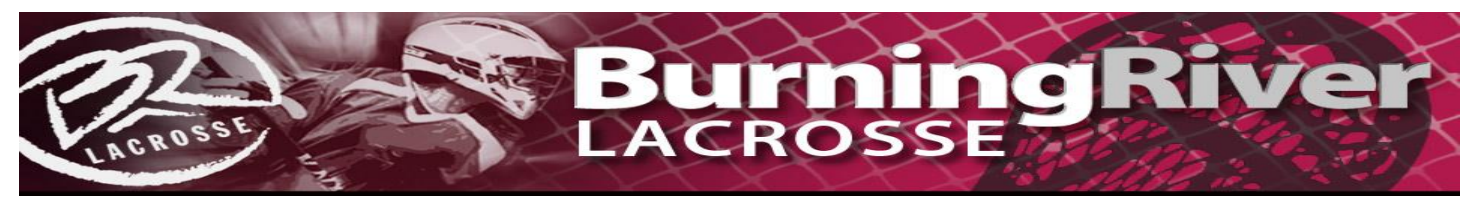

• Or you can go to your dashboard (See below) and click on the BR Tournaments drop down menu

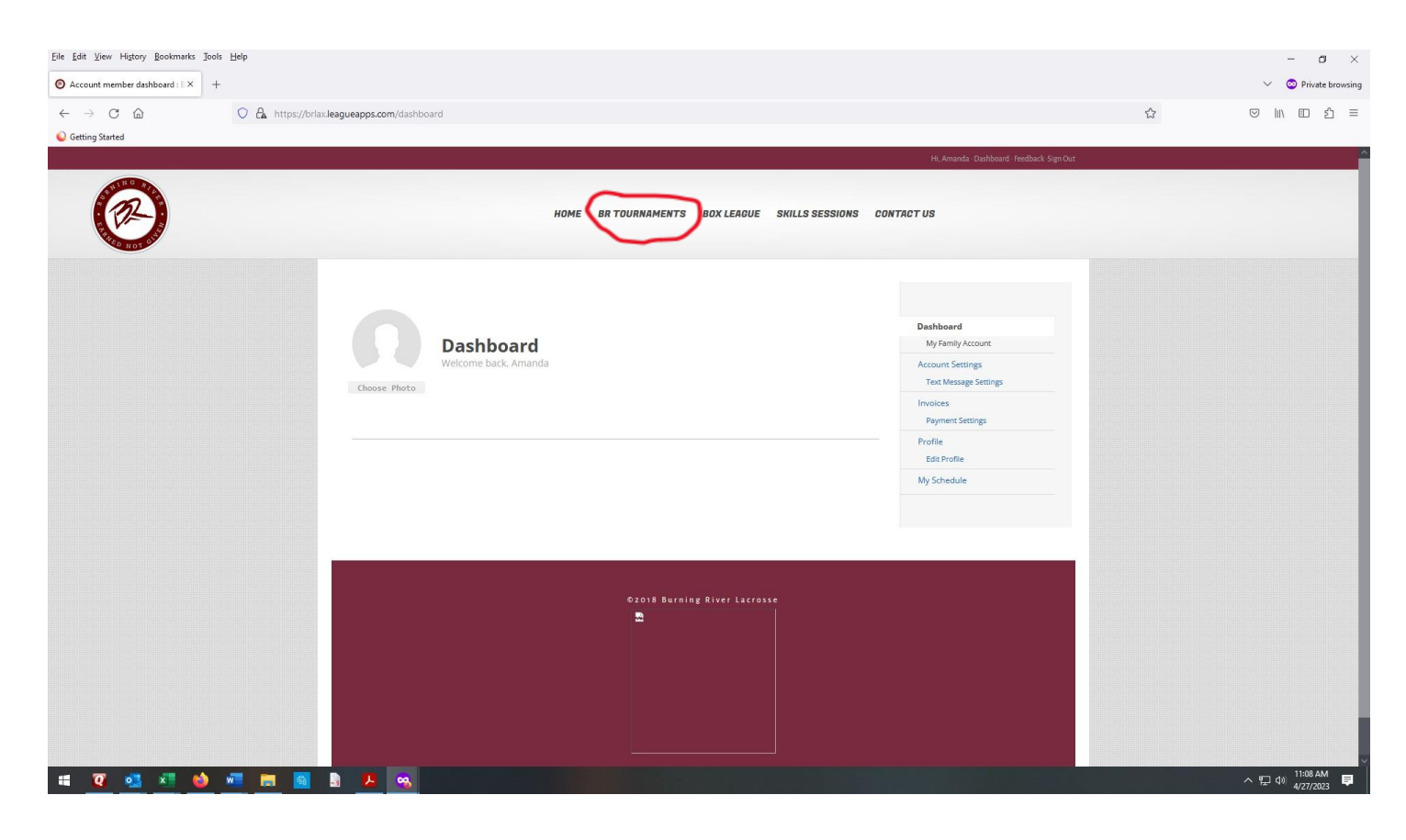

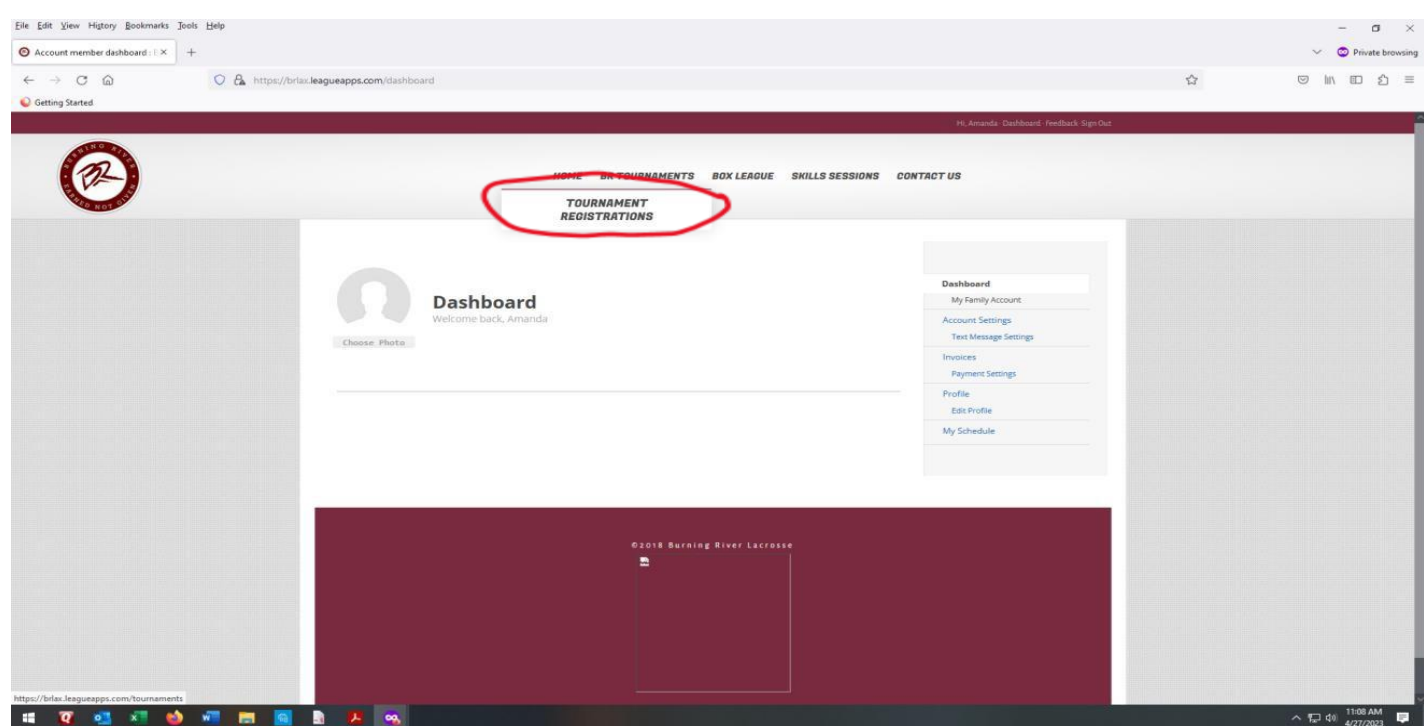

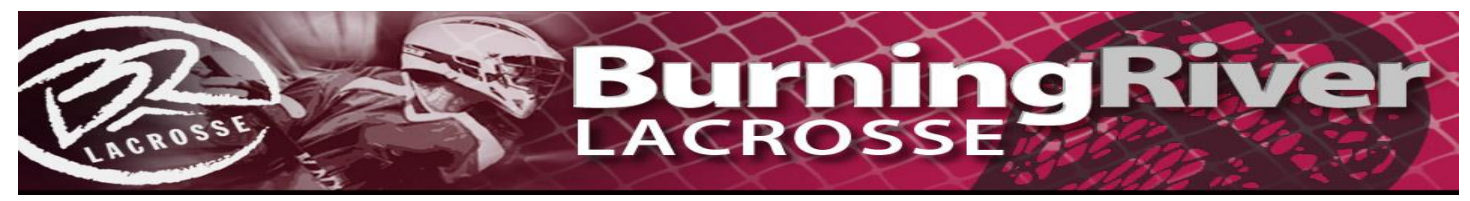

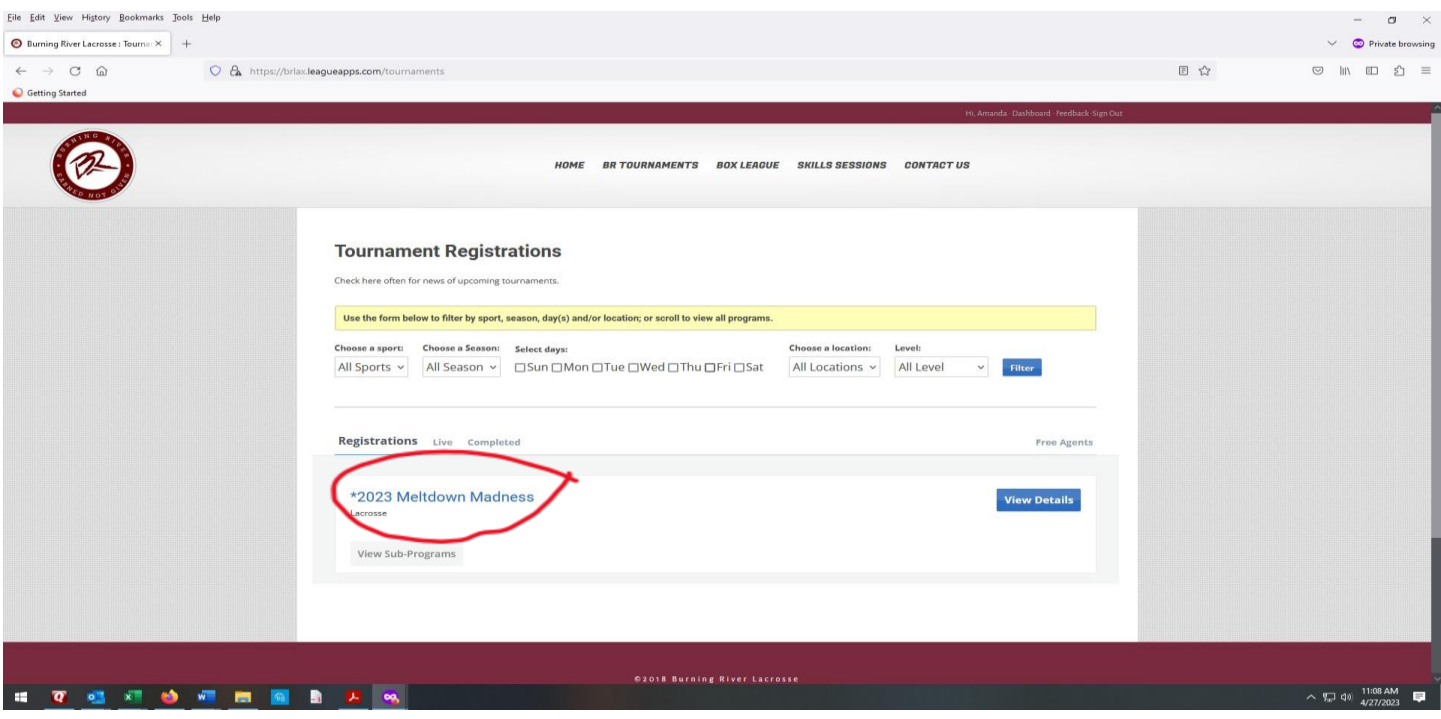

• Once on the tournament page they should select their grade and level (e.g. 7/8 A or 5/6 B, etc) and click on the register button in that box.

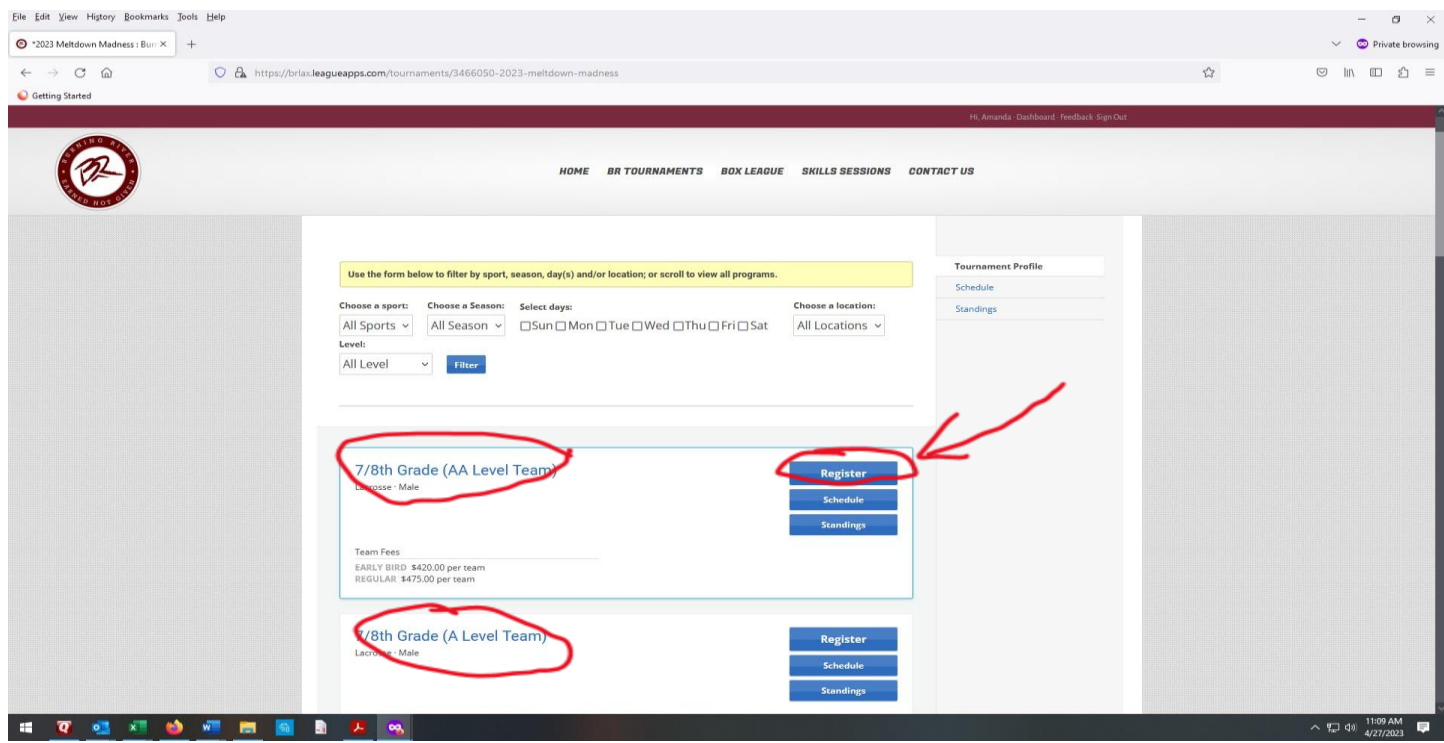

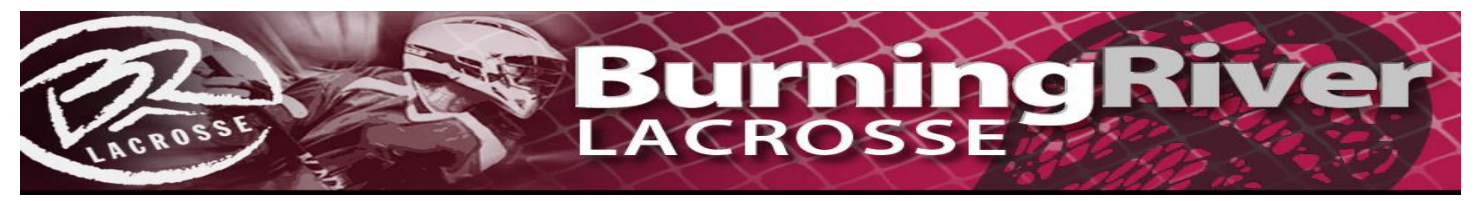

• They should then click "My Child" box

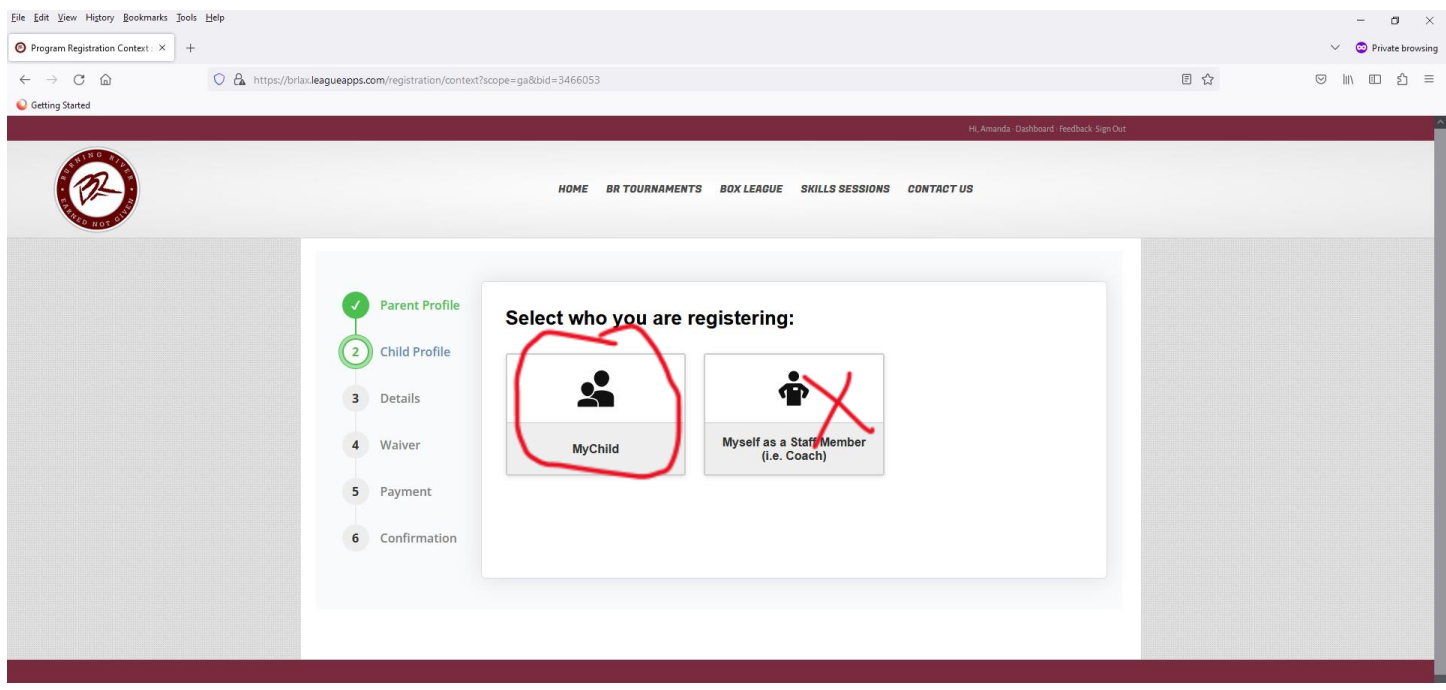

- Then select the child
- Click **"TEAM PLAYER" – It will NOT charge you**

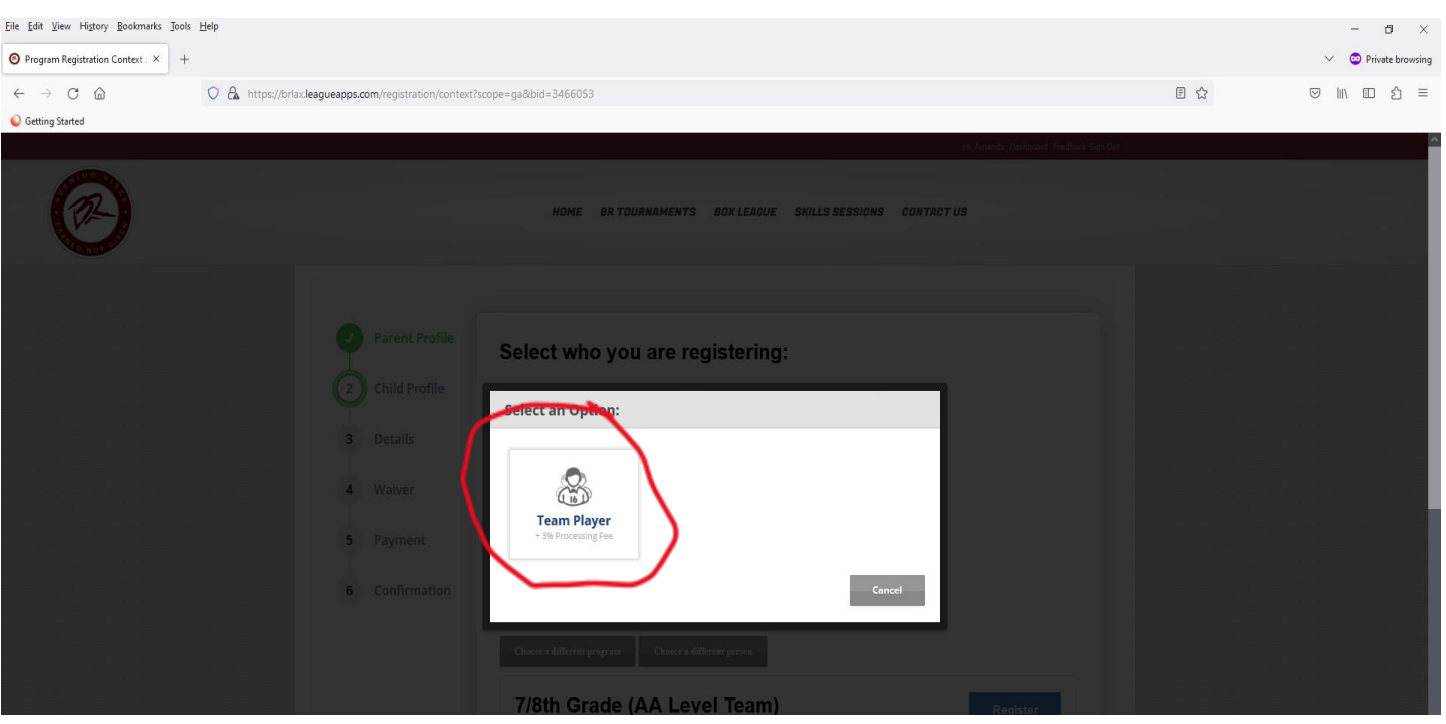

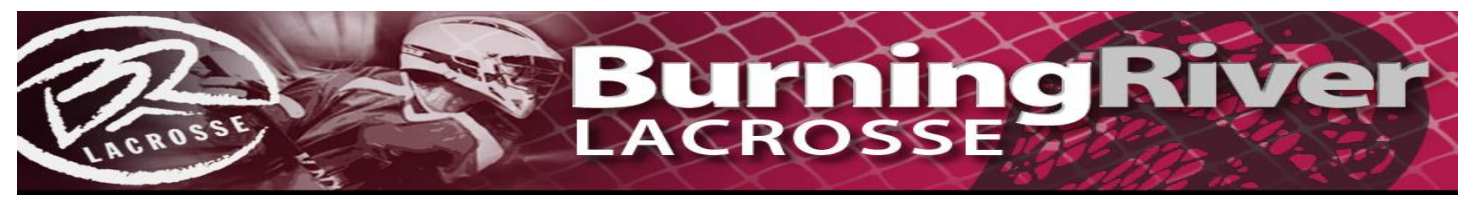

• **Use the drop down menu to select the correct team (Click Next After You Do That)**

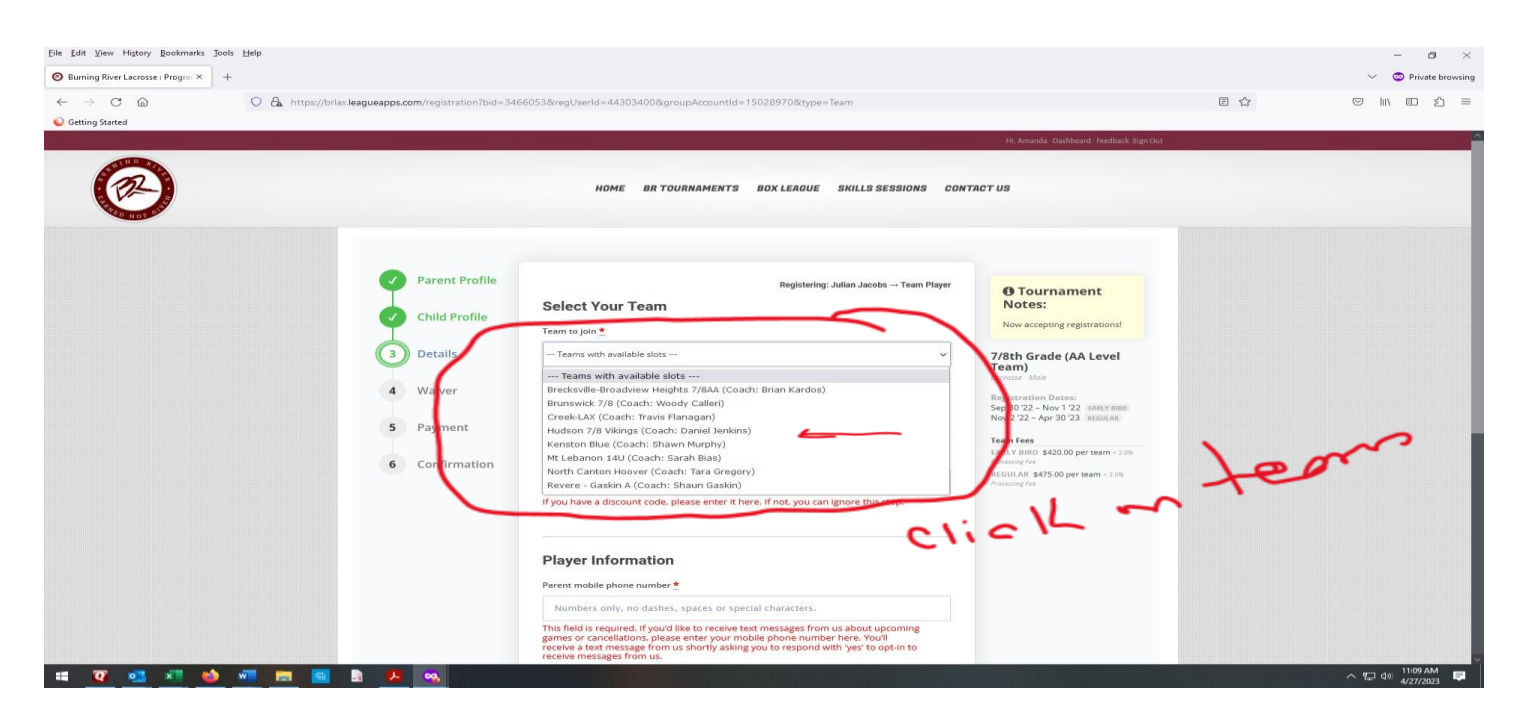

• **Click the check box for the 4 required waivers (Click Next After You Do That)**

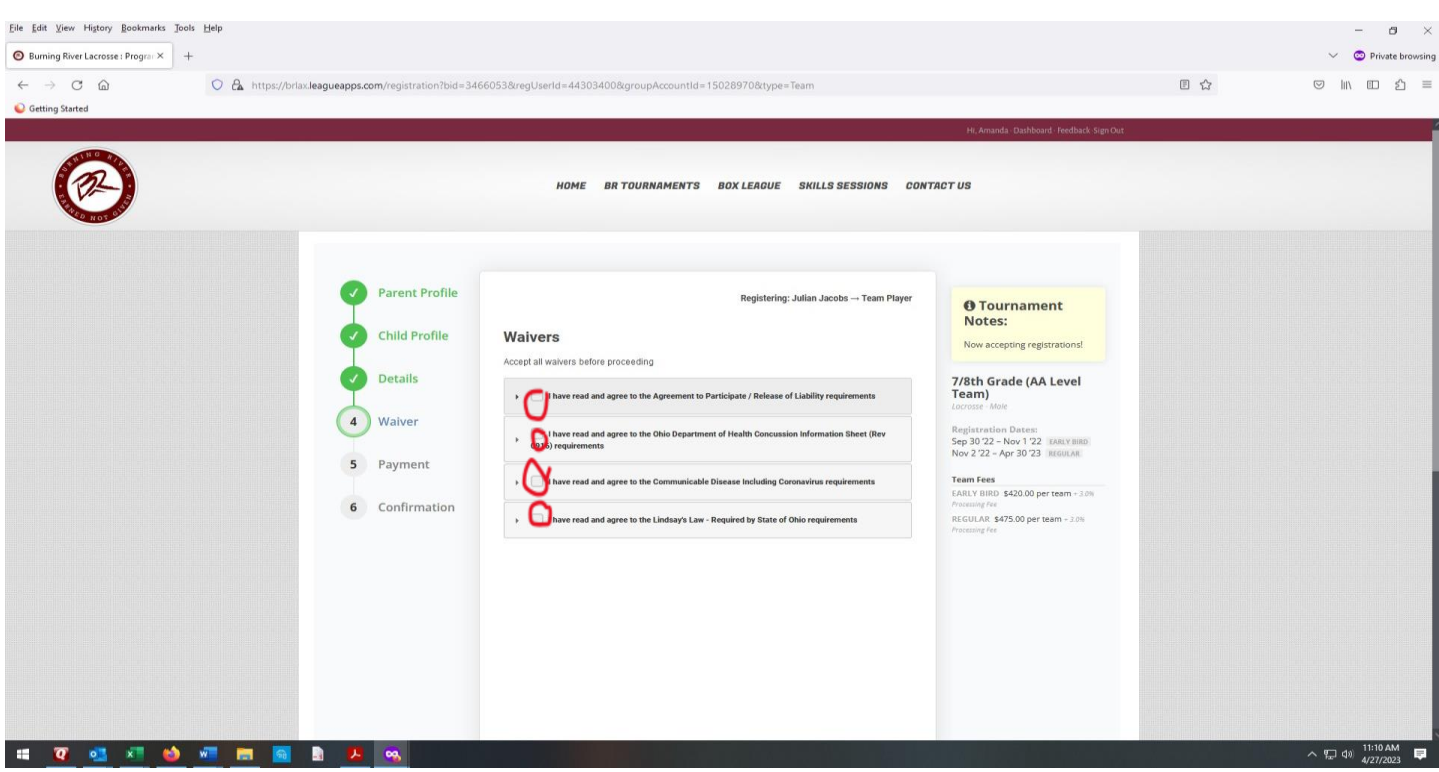

• Click the "Complete" Button